# **Pro Android Games**

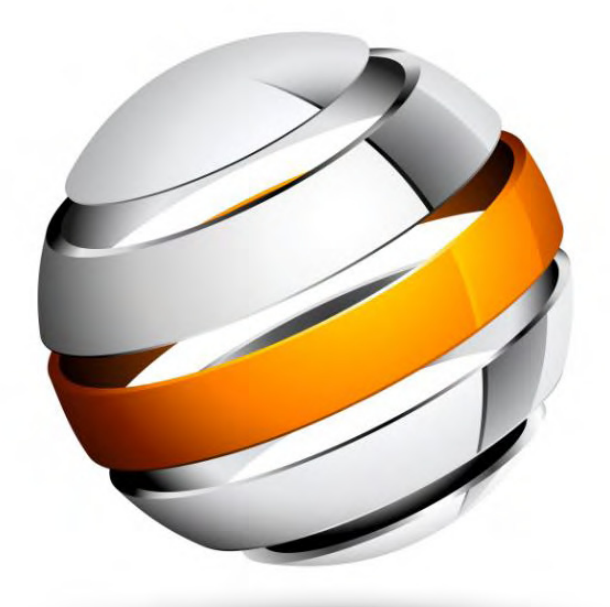

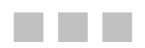

Vladimir Silva

**Apress**<sup>®</sup>

#### **Pro Android Games**

Copyright © 2009 by Vladimir Silva

All rights reserved. No part of this work may be reproduced or transmitted in any form or by any means, electronic or mechanical, including photocopying, recording, or by any information storage or retrieval system, without the prior written permission of the copyright owner and the publisher.

ISBN-13 (pbk): 978-1-4302-2647-5

ISBN-13 (electronic): 978-1-4302-2648-2

Printed and bound in the United States of America 9 8 7 6 5 4 3 2 1

Trademarked names may appear in this book. Rather than use a trademark symbol with every occurrence of a trademarked name, we use the names only in an editorial fashion and to the benefit of the trademark owner, with no intention of infringement of the trademark.

President and Publisher: Paul Manning Lead Editor: Steve Anglin, Douglas Pundick Technical Reviewer: Kunal Mittal and Vikram Goyal Editorial Board: Clay Andres, Steve Anglin, Mark Beckner, Ewan Buckingham, Gary Cornell, Jonathan Gennick, Jonathan Hassell, Michelle Lowman, Matthew Moodie, Duncan Parkes, Jeffrey Pepper, Frank Pohlmann, Douglas Pundick, Ben Renow-Clarke, Dominic Shakeshaft, Matt Wade, Tom Welsh Coordinating Editor: Fran Parnell Copy Editors: Heather Lang and Marilyn Smith Formatter: Nancy Wright Compositor: LaurelTech Indexer: BIM Indexing and Proofreading Services Artist: April Milne Cover Designer: Anna Ishchenko

Distributed to the book trade worldwide by Springer-Verlag New York, Inc., 233 Spring Street, 6th Floor, New York, NY 10013. Phone 1-800-SPRINGER, fax 201-348-4505, e-mail orders-ny@springer-sbm.com, or visit http://www.springeronline.com.

For information on translations, please e-mail info@apress.com, or visit http://www.apress.com.

Apress and friends of ED books may be purchased in bulk for academic, corporate, or promotional use. eBook versions and licenses are also available for most titles. For more information, reference our Special Bulk Sales–eBook Licensing web page at http://www.apress.com/info/bulksales.

The information in this book is distributed on an "as is" basis, without warranty. Although every precaution has been taken in the preparation of this work, neither the author(s) nor Apress shall have any liability to any person or entity with respect to any loss or damage caused or alleged to be caused directly or indirectly by the information contained in this work.

The source code for this book is available to readers at http://www.apress.com. You will need to answer questions pertaining to this book in order to successfully download the code.

# **Contents at a Glance**

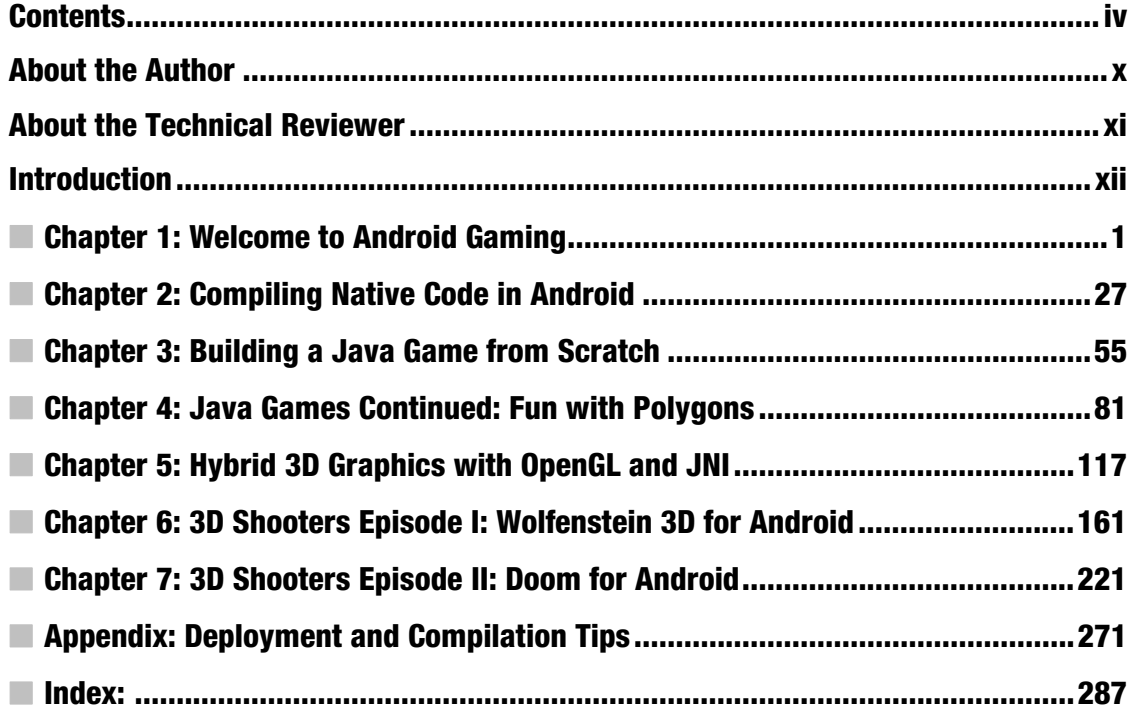

# **Contents**

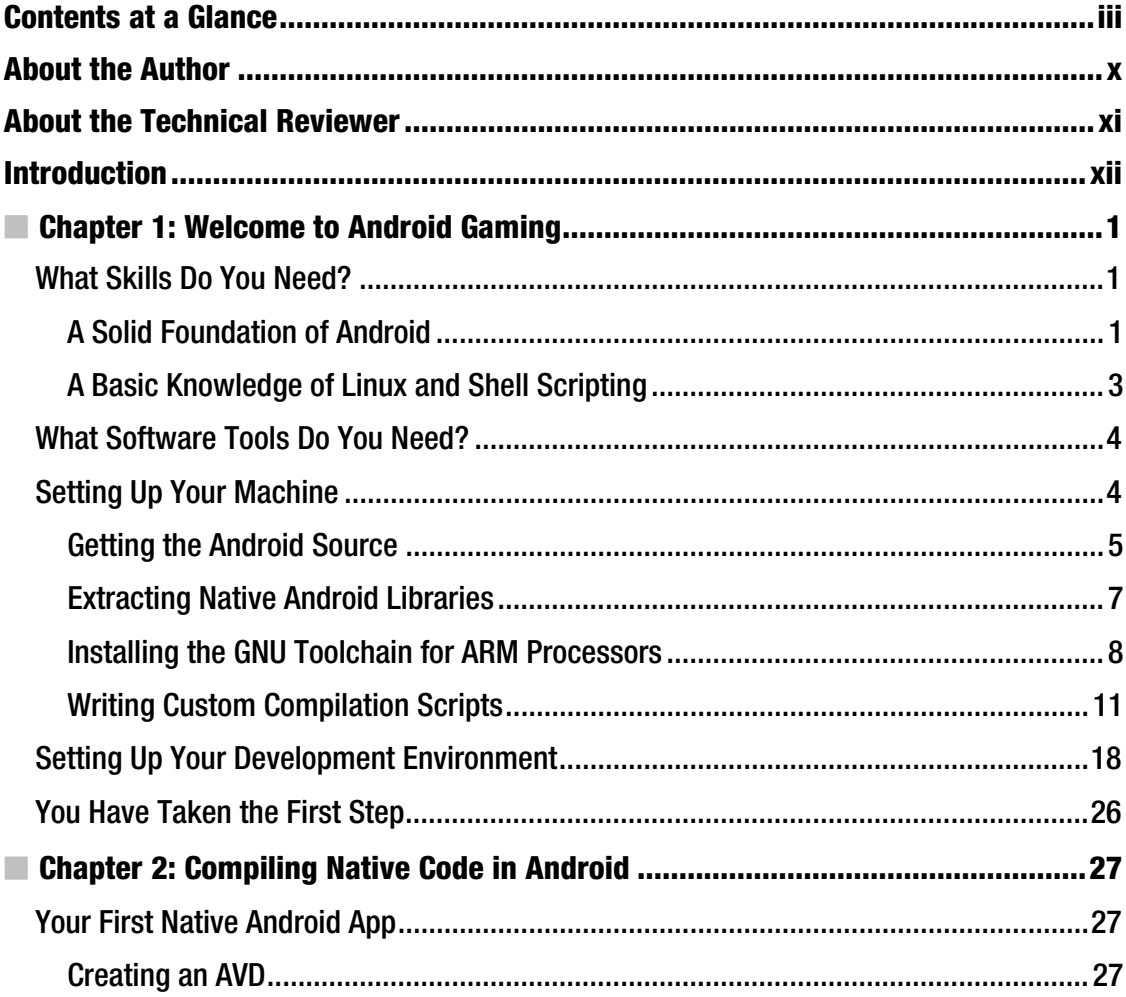

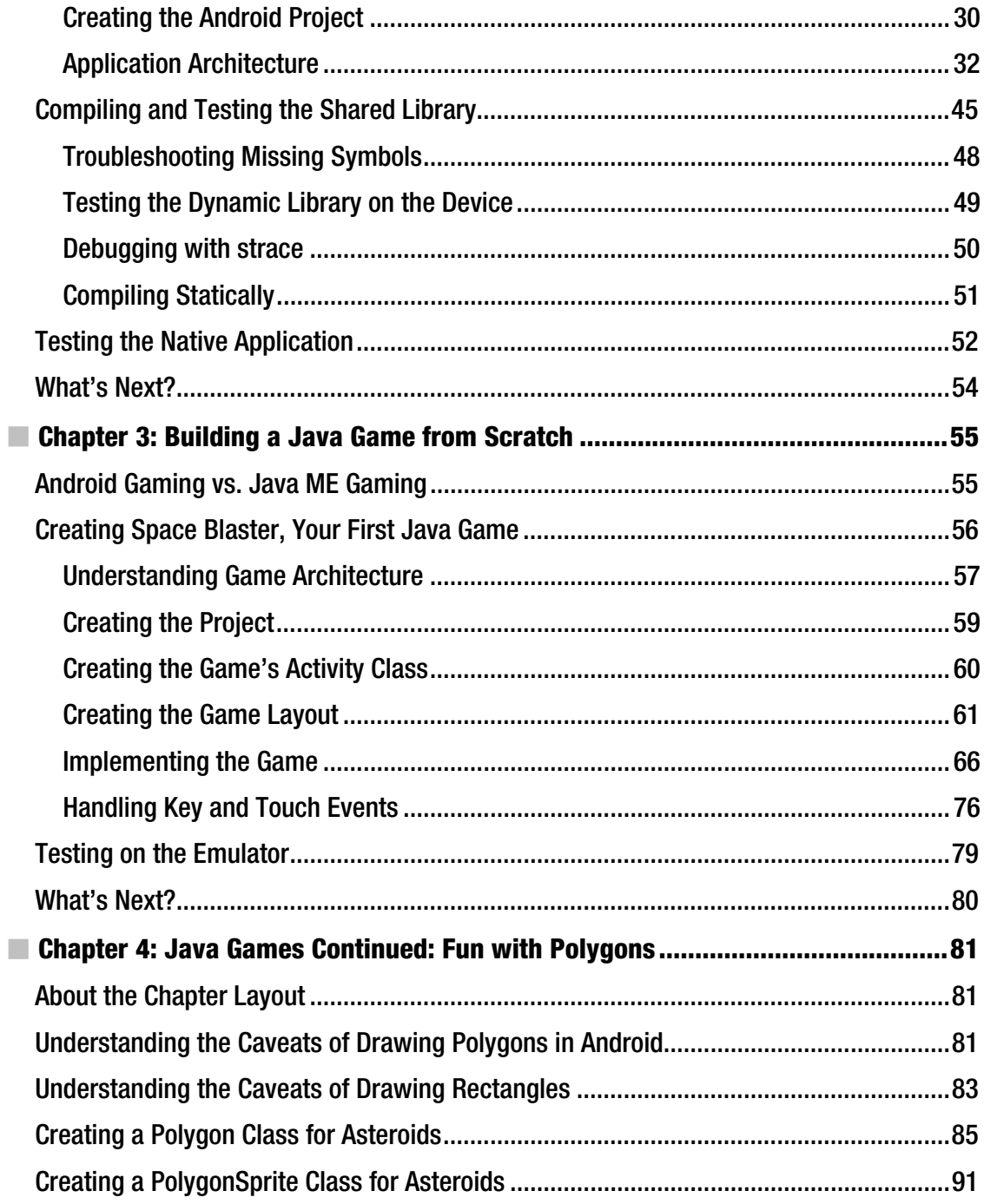

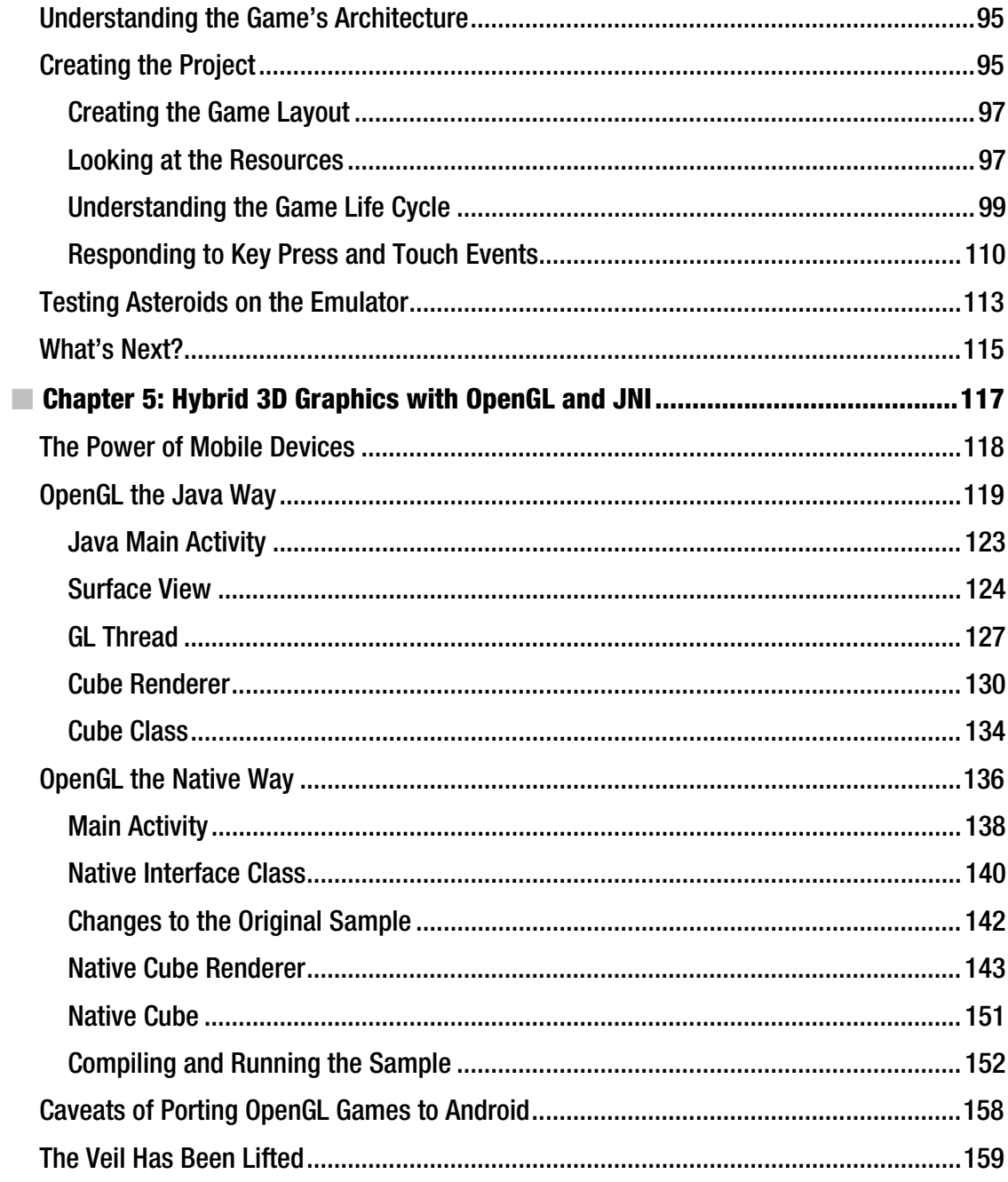

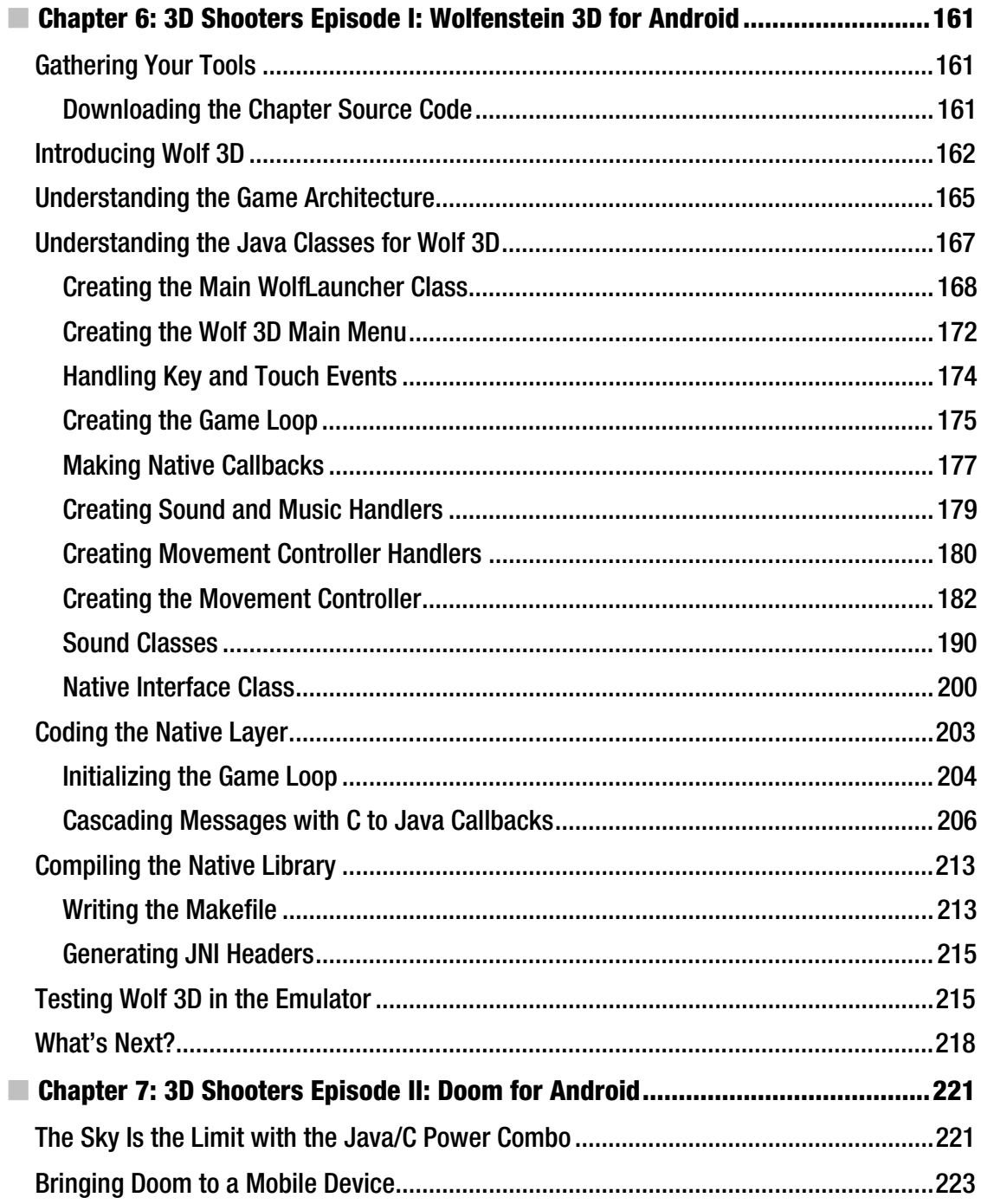

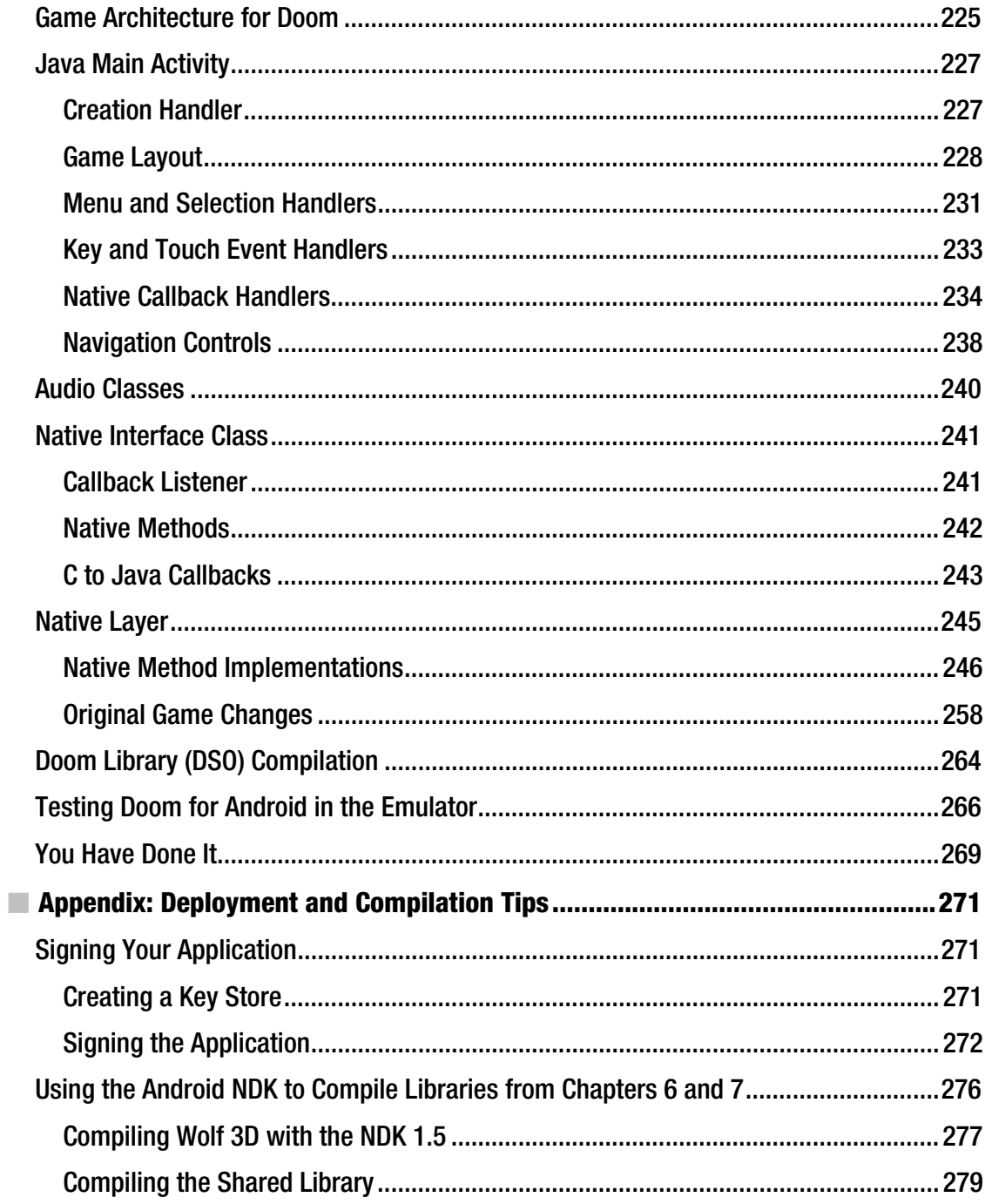

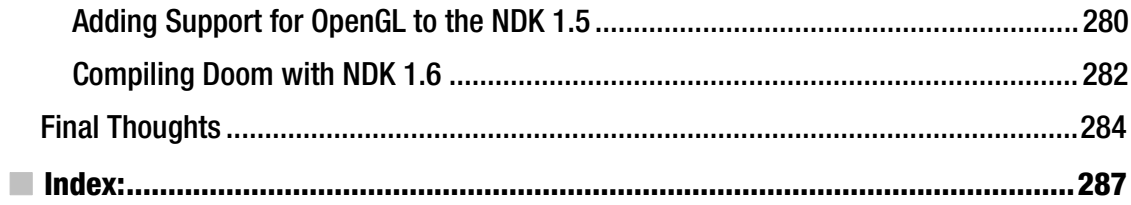

## **About the Author**

■ **Vladimir Silva** holds a master's degree in computer science from Middle Tennessee State University. He worked for four years for IBM as a research engineer, where he acquired extensive experience in distributed and grid computing research. Vladimir is a highly technical, focus-based individual and team player. He belongs to two National Honor Societies and has published many computer science articles for IBM. He is the author of *Grid Computing for Developers* (Charles River Media, 2005) and *Practical Eclipse RCP Projects* (Apress, February 2009).

# **About the Technical Reviewer**

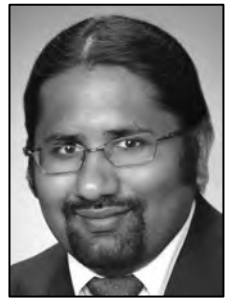

■ **Kunal Mittal** serves as executive director of technology at Sony Pictures Entertainment, where he is responsible for the SOA and Identity Management programs. He provides a centralized engineering service to different lines of business and consults on the open-source technologies, content management, collaboration, and mobile strategies.

Kunal is an entrepreneur who helps startups define their technology strategy, product roadmap and development plans. With strong relations with several development partners worldwide, he is able to help startups and even large companies to build appropriate development partnerships. He generally works in an advisor or consulting CTO capacity, and serves actively in the project management and technical architect functions.

He has authored and edited several books and articles on J2EE, cloud computing, and mobile technologies. He holds a master's degree in software engineering and is an instrument-rated private pilot.

# **Introduction**

*Pro Android Games* will help you to create the best games for the Android platform. There are plenty of books out there that tackle this subject, but only this book gives you a unique perspective by showing you how easy it is to bring native PC games to the platform with minimum effort. This is done using realworld examples and source code on each chapter. Keep in mind that, before you dig into this book, you will need a solid foundation in Java and ANSI C. I have made a great effort to explain the most complicated concepts as clearly and as simply as possible with a combination of graphics and sample code. The source code provided for each chapter will help you understand the concepts in detail and make the most of your time as a mobile game developer.

## What Software Will You Need?

To make the most of this book, you will need the following tools:

### A Windows or Linux PC with a Java SDK Properly Installed

I guess this is kind of obvious, as most development for Android is done in Java. Note that I mentioned a Java SDK, not JRE. The SDK is required because of the JNI header files and command line tools used throughout the latter chapters.

### Eclipse IDE and Android SDK Properly Installed

Eclipse is the de facto IDE for Android development. I have used Eclipse Galileo to create the workspace for the book; nevertheless, Eclipse Ganymede should work as well.

#### **Need a Development IDE?**

Even though Eclipse Galileo has been used to create the code workspace, you can use your favorite IDE. Of course, that will require a bit of extra setup. You can get Eclipse Galileo from

```
http://www.eclipse.org/.
```
For instructions on how to set up the Android SDK with other IDEs, such as IntelliJ or a basic editor, see http://developer.android.com/guide/developing/other-ide.html.

Android SDK properly installed means two things:

- 1. You must install the Android SDK plug-ins for Eclipse:
	- a. From the IDE main menu click Help Install New Software.
	- b. Click the Add button to add a new Site and enter:
		- A name: Android SDK
		- A location: https://dl-ssl.google.com/android/eclipse/. Click OK.
	- c. Select the Android SK from the Available Software dialog and follow the easy installation instructions from the wizard.
- 2. You must install the Android SDK: It can be downloaded from the Android site above. Keep in mind that Eclipse must be told about the location of the Android SDK. From the main IDE menu click Window Preferences. On the left navigation menu select Android and enter the SDK location (see Figure 1). I have used SDK 1.5 because that was the latest available by the time of this writing; however, the code in this book has been tested with SDK 1.6 and 2.0 (see the SDK compatibility section for details).

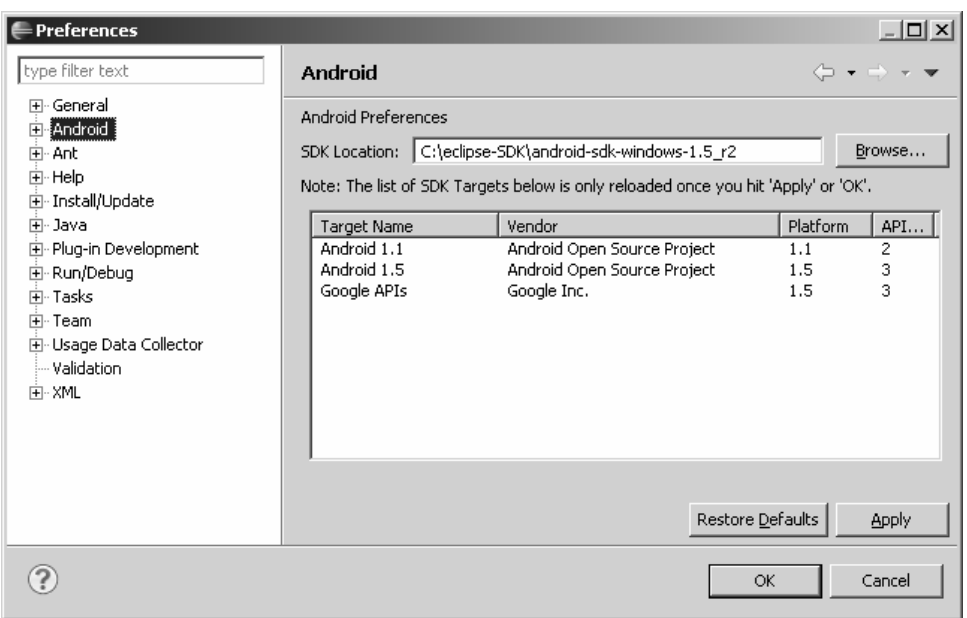

*Figure 1. Android SDK configuration dialog in Eclipse Galileo* 

#### GNU C Compiler for ARM Processors

A GNU C compiler is required for the hybrid games in the book. These games combine Java code with a native core library, hence the need for a C compiler that targets the mobile ARM processor. The compiler used in this book and detailed in Chapter 1 is the Code Sourcery GNU G++ Toolkit. You are not bound, however, to use this compiler; as a matter of fact, you can use any C compiler capable of generating ARM code, including the Android Native Development Kit (NDK).

#### Chapter Source

This is an optional tool but it will help you greatly to understand the concepts as you move along. I have made my best effort to describe each chapter as simply as possible. Nevertheless, some of the games (especially Wolf 3D and Doom) have very large core engines written in C (100K lines for Doom), which are poorly commented and very hard to understand. All in all you will see how easily these great languages (Java and C) can be combined with minimal effort. Get the companion source for the book from the publisher at http://www.apress.com. It was built using Eclipse Galileo.

### What Makes This Book Unique?

I think it is important for the reader to understand my goal with this manuscript and what I believe sets this book apart. Even though Java is the primary development language for Android, Google has realized the need for hybrid Java/C development if Android is to succeed as a gaming platform, so much so that they released the Native Development Kit (NDK). Google is realizing the need to support C development to catch up with the overwhelming number of native games written for other mobile platforms like the iPhone. PC games have been around for decades (mostly written in C), and by using a simple ARM C compiler, you could potentially bring thousands of PC games to the Android Platform. This is what makes this book unique. Why translate 100k lines of painfully complicated code from C to Java if you can just combine both languages in an elegant manner with significant savings on time and money? My book will help you to do just that. This is my goal and what makes this book stand out. In the other hand, this book also includes chapters of pure Java games in a well-balanced layout to satisfy both the Java purist and the C lover in you.

## Android SDK Compatibility

As a developer you may ask yourself about the SDK compatibility of the code in this book. This is an important question as new versions of the Android SDK come out frequently. By the time of this writing, Google released the Android SDK version 2.0. The code in this chapter has been tested with the following versions of the Android SDK:

- SDK version 2.0
- SDK version 1.6
- SDK version 1.5
- SDK version 1.0

The bottom line is that the code in this book will run in any version of the SDK from 2.0 to 1.0, and that was my intention all along.

#### **SDK Changes for Version 1.6**

Virtually nothing has changed from versions 1.5 to 1.6 of the platform when it comes to game development. For a detailed list of API changes in version 1.6, see

http://developer.android.com/sdk/RELEASENOTES.html.

This book has a well-balanced layout of pure Java and hybrid games, divided as follows:

#### Chapter 1

This chapter provides the first step to set up a Linux system for hybrid game compilation, including fetching the Android source, extracting device system libraries, setting up a custom compilation toolchain, custom compilation scripts, plus details on setting up the Eclipse IDE for use throughout the rest of the book.

#### Chapter 2

In this chapter you will learn how to combine Java and C code in an elegant manner by building a simple Java application on top of a native library. You will learn exciting concepts about the Java Native Interface (JNI) and the API used to combine Java and C in a single unit, including how to load native libraries, how to use the native keyword, how to generate the JNI headers, plus all about method signatures, Java arrays vs. C arrays, invoking Java methods, compiling and packing the product, and more.

#### Chapter 3

This chapter is the first in a series to explore pure Java gaming with a real-world game dubbed Space Blaster. The goal of this game is to maneuver (using your finger tips or the keyboard) a space ship through a field of meteors. This chapter will teach you how to build custom XML-based linear layout, how to use an abstract class and timer tasks to simulate a simple game loop, how to invalidate views within a non-UI thread, how to load sprites and sounds from the project resources, plus drawing techniques such as sprite animations, drawing simple objects, and setting style and color using the Paint object.

#### Chapter 4

Pure Java games continue in Chapter 4 with the arcade classic Asteroids. This chapter will teach you all about drawing polygon sprites on the Android canvas. This is a somewhat difficult technique due to the lack of polygon support in the Android API. The chapter relies on the high portability of the Java language to bring polygon code from the J2SE API into the Android API to ultimately create Asteroids. As you may have noticed, this is a mostly Polygon-based game. Other interesting topics include game life cycle steps, initialization, draw, and update physics, responding to key and touch events, plus testing on the device emulator.

#### Chapter 5

This chapter deals with 3D graphics with OpenGL. It presents a neat trick I stumbled on by coincidence that allows for mixing OpenGL API calls in both Java and C. This concept is illustrated by using the 3D cubes sample provided by Google to demonstrate OpenGL in pure Java and hybrid modes. This trick could open a new frontier of 3D development for Android with the potential to bring a large number of 3D PC games to the platform with enormous savings in development costs and time.

#### Chapter 6

This is the first chapter in a series of two, which are my personal favorites of this book. Here it brings the godfather of all PC 3D shooters to the Android platform—Wolfenstein 3D. Who would have thought that a PC game like this one could be brought to an Android mobile device with minimal effort? This chapter demonstrates how Java and C can coexist harmoniously and includes topics such as the basic game architecture (showing how the Java and C components fit together), resource handlers for sound, music, key and touch events, how to use JNI to cascade graphics information, video buffers, and sound/music requests back to Java, plus compilation and testing.

#### Chapter 7

Chapter 7 takes things to the next level with the ground-breaking game for the PC—Doom. Doom is arguably the greatest 3D game ever created and opened new frontiers in 3D graphics. The ultimate goal of this chapter is not to describe the game itself, but to show you how easy it is to bring a complex PC game like Doom to the Android platform. The proof? Doom is 100+K lines of C code and brought to Android with less than 200 lines of extra JNI API calls, plus the Java code required to build the mobile UI. This chapter shows that you don't have to translate 100K lines of C into Java but simply marry these two powerful languages in an elegant application. Consider the potential savings in development time and costs! This chapter is a must-read.

#### **C H A P T E R 1**

### ■ ■ ■

## **Welcome to Android Gaming**

Welcome to the world of *Android Games*! The goal of this book is to help you build the best games for the platform. As you work your way through the chapters, you will learn how to create two kinds of games: pure Java, and perhaps most interestingly, hybrid games that combine the elegant design of Java with the raw power of C for maximum performance. The ability to combine both Java and C in this way is what makes the games in this book unique, as Google does not support this kind of development. But you may ask, "Why even bother with hybrid games?" After all, Java provides all the APIs you need to build any kind of game. This is certainly true. However, there are thousands of games out there written in C that can be brought to Android by compiling the C core and wrapping a Java graphical user interface (GUI) using the Java Native Interface (JNI). In this book, you'll learn how to bring to the platform two of the great 3D shooter games for the PC: Wolfenstein 3D and Doom.

The bottom line? My goal is to bring to you the latest documented and undocumented secrets to building games for Android. Furthermore, if your plan is to port a PC game, this book will provide you with invaluable expertise to do so. But before we get started, there are some things you need to know to get the most from this book.

### What Skills Do You Need?

In this book, I am targeting seasoned game developers, not only in Java, but also in C. This makes sense, as performance is critical in game development. Java provides elegant object-oriented capabilities, but only C gives you the power boost that game development needs. This is the best of both worlds in the palm of your hand. This book assumes you are familiar with Android, as well as Linux and shell scripting.

#### A Solid Foundation of Android

This book assumes that you already know the basics of Android development. For example, you need to know what activities, views, and layouts are. Consider the following fragment. If you understand what it does just by looking at it, then you are in good shape.

```
public class MainActivity extends Activity 
{ 
     public void onCreate(Bundle savedInstanceState) { 
         super.onCreate(savedInstanceState); 
         setContentView(R.layout.main);
```

```
}
```
}

This fragment defines the main activity or class that controls the life cycle of the application. The onCreate method will be called once when the application starts, and its job is to set the content layout or GUI for the application.

You should also have a basic understanding of how GUIs are created using XML. Look at the next fragment. Can you tell what it does?

```
<?xml version="1.0" encoding="utf-8"?> 
<RelativeLayout 
     xmlns:android="http://schemas.android.com/apk/res/android" 
    android: layout width="fill parent"
    android: layout height="fill parent">
<ImageView android:id="@+id/doom_iv" 
    android: layout width="fill parent"
     android:layout_height="fill_parent" 
     android:background="@drawable/doom" 
     android:focusableInTouchMode="true" android:focusable="true"/> 
  <ImageButton android:id="@+id/btn_upleft" 
        android: layout width="wrap_content"
        android: layout height="wrap content"
         android:layout_alignParentBottom="true" 
         android:layout_alignParentLeft="true" 
         android:src="@drawable/img1" /> 
</RelativeLayout>
```
This code defines a relative layout. In a relative layout, widgets are placed relative to each other (sometimes overlapping). In this case, there is an image view that fills the entire screen. This image will display as the background the file called doom.png stored in the res/drawable folder of the project, and receive key and touch events. In the lower left of the screen, overlapping the image view, an image button with the ID btn upleft will be displayed.

#### **Need an Android Tutorial?**

There are a lot of concepts related to Android development, and it is impossible to remember every detail about activities, views, and layouts. A handy place to access this information quickly is the Android tutorial:

http://developer.android.com/

The ultimate guide for Android developers—the latest releases, downloads, SDK Quick Start, version notes, native development tools, and previous releases—can be found here:

```
http://developer.android.com/sdk/1.6_r1/index.html
```
Throughout this book (especially in the chapters dealing with native code), I make extensive use of the Android Software Development Kit (SDK) command tools (for system administrator tasks). Thus,

you should have a clear understanding of these tools, especially the Android Debug Bridge (adb). You should know how to do the following:

- Create an Android Virtual Device (AVD). An AVD encapsulates settings for a specific device configuration, such as firmware version and SD card path. Creating an AVD is really simple and can be done from the integrated development environment (IDE) by using the AVD Manager (accessed by clicking the black phone icon in the toolbar).
- Create an SD card file. Some of the games in later chapters have big files (5MB or more). To save space, the code stores all game files in the device SD card, and you should know how to create one. For example, to create a 100MB SD card file called sdcard.iso in your home directory, use this command:

\$ mksdcard 100M \$HOME/sdcard.iso

• Connect to the emulator. You need to do this for miscellaneous system administration, such as library extraction. To open a shell to the device, use this command:

```
$ adb shell
```
• Upload and pull files from the emulator. These tasks are helpful for storing and extracting game files to and from the device. Use these commands:

```
$ adb push <LOCAL_FILE> <DEVICE_FILE> 
$ adb pull <DEVICE FILE> <LOCAL_FILE>
```
**Note** Make sure the SDK\_HOME/tools directory is added to your system PATH variable before running the commands to create an SD card file, connect to the emulator, or upload and pull files.

### A Basic Knowledge of Linux and Shell Scripting

For the chapters dealing with the hybrid games, you will do the work within Ubuntu Linux, so dust off all those old Unix skills.

You should know the basic shell commands, such as those for listing files, installing software components (this can be tricky, depending on your Linux distribution), and basic system administration.

There are a few very simple shell scripts in this book. A basic knowledge of the bash shell is always helpful.

**Tip** If you need a refresher on your Linux and shell scripting, check out the following tutorial by Ashley J.S Mills: http://supportweb.cs.bham.ac.uk/documentation/tutorials/docsystem/build/tutorials/ unixscripting/unixscripting.html.

## What Software Tools Do You Need?

This chapter kicks things off by explaining how to set up your environment to compile hybrid (C/Java) games. This includes the development IDE (Eclipse) and the Android SDK, which are the tools required to build any basic Android application. This information is critical if you wish to learn how to combine the elegant object-oriented features of Java with the raw power of C for maximum performance, and it is required when we build Doom and Wolfenstein 3D in later chapters.

The following software is assumed to be already installed on your desktop:

- *VMware Player or Workstation*: This is required to run a Linux virtual machine (VM). VMware is available for free from the VMware download site (http://www.vmware.com/products/player/).
- *Ubuntu Linux VMware appliance*: This is the actual Linux operating system (OS), where all development will take place. If you don't have it, appliances are available for download for free from the VMware Virtual Appliance Marketplace (http://www.vmware.com/appliances/). Note that the appliance can be quite large  $(600+MB)$ .
- *Eclipse*: This is the development IDE used to create your projects. Version 3.3 (Europa), 3.4 (Ganymende), or 3.5 (Galileo) will do.
- *Android SDK, properly configured*: At the time of this writing, the latest version of the SDK is 1.6. You'll use the Android Debug Bridge to connect to the device. Unzip the SDK to your favorite folder. Make sure you add the command-line tools to the PATH of your system. Edit the file .bashrc in your home directory, and modify the PATH environment variable: PATH=[PATH\_TO\_SDK]/tools:\$PATH. Now you should be able to start and connect to the emulator from the command line. For a simple test, open a terminal and type adb. You should see the tool's help text on your screen.
- *Java JDK 5.0 or later*: This is required to run Eclipse and the Android SDK itself.

We'll begin by setting up the Ubuntu VM with the required software. Log in, and let's get started.

## Setting Up Your Machine

To set up for building Android games, you need to install three software components on your Linux desktop:

- *Android source*: This contains the entire Android source code, plus C/C++/JNI header files used to build custom shared libraries.
- *Android native libraries*: These include things like the C runtime, math, XML, sound, and other libraries.
- *GNU C/C++ Toolchain for ARM processors*: This toolchain provides a C/C++ compiler and linker required to build native libraries, plus other useful tools, such as debuggers and profilers to aid in the debugging process.

You will also write two custom shell scripts that will save you a lot of headaches in the process of compiling a hybrid game.

#### Getting the Android Source

To store the source, Google uses a software versioning tool dubbed Gittool (available from http://git-scm.com/). Depending on your Ubuntu version, you may need to install some required packages to use it. To make sure everything is present, open a console and type the following command (all on one line):

```
$ sudo apt-get install git-core gnupg 
   sun-java5-jdk flex bison gperf 
   libsdl-dev libesd0-dev libwxgtk2.6-dev 
   build-essential zip curl libncurses5-dev zlib1g-dev
```
This command will install the required packages to run Git. It requires system administrator (sysadmin) access.

**Tip** For more details on setting the Android source, see the Android Open Source Project at http://source.android.com/download .

You also need to install and configure a tool called repo, which is provided by Google to facilitate working with Git. Create a folder called bin in your home directory and download repo:

```
$ cd ~$ mkdir bin 
$ curl http://android.git.kernel.org/repo >~/bin/repo 
$ chmod a+x ~/bin/repo
```
Add the bin folder to your search path with the following command:

\$ export PATH=\$HOME/bin:\$PATH

Add this command to the file \$HOME/.bashrc if you want to make it available every time you log in to your system.

Next, create a folder called mydroid in your home directory to store the source, and then change to it:

```
$ mkdir mydroid 
$ cd mydroid
```
Finally, download the code:

```
$ repo init -u git://android.git.kernel.org/platform/manifest.git 
$ repo sync
```
**Tip** The repo init command will download the master branch. To download other branches, use repo init -u git://android.git.kernel.org/platform/manifest.git -b [BRANCH\_NAME].

Now fetch some coffee, sit down, and wait. Depending on your network speed, the download can take up to one hour.

Once the source download completes, the folder tree should look as shown in Figure 1-1. The most important folder is called bionic. Bionic is the C library that supports the ARM and x86 instruction sets, and it is meant to run on an Android device. Bionic is part BSD and part Linux—its source code is a mix of BSD C library with custom Linux-specific bits used to deal with threads, processes, signals, and other things. This folder will provide most of the C header files used to build your shared libraries.

|                                                                                                    | bionic - File Browser                                                                                                    |                                                                                                    | $-10$<br>×                    |
|----------------------------------------------------------------------------------------------------|----------------------------------------------------------------------------------------------------|----------------------------------------------------------------------------------------------------|-------------------------------|
| File Edit View Go Bookmarks Help                                                                                                    |                                                                                                    |                                                                                                    |                               |
| Fini wand<br>Back                                                                                                    | Up.<br>Stop                                                                                                    | AC)<br>Reload<br>Home                                                                                       | Computer                      |
| 灵                                                                                                    | Location: /home/user/mydroid/bionic                                                                                                    | 50%<br>$\Omega$                                                                                             | View as List                  |
| Tree +                                                                                                    | Name<br>D                                                                                                    | - Size                                                                                                    | Type                          |
| $\triangledown$ = mydroid<br>$D = b$ ionic<br>$\triangleright$ bootable<br>$P =$ build<br>$\rho$ = dalvik<br>$\triangleright$ development<br>$\triangleright$ external<br>$\triangleright$ if frameworks<br>$\triangleright$ hardware<br>$\triangleright$ kernel<br>$P = out$<br>$\rho$ in packages<br>$\triangleright$ prebuilt | $\triangleright$ $\equiv$ libc<br>$\triangleright$ libdl<br>libm<br>libstdc++<br>libthread db<br>linker<br>$\mathbf{b}$ =<br>Android.mk | 23 items folder<br>5 items folder<br>18 items folder<br>5 items folder<br>5 items folder<br>12 items folder | 683 bytes plain text documen! |

*Figure 1-1. Android source tree* 

#### Extracting Native Android Libraries

The header libraries from the previous section provide the required files to compile the code. However, you also need the system image shared libraries for the linking process; that is, you need the \*.so files stored in /system/lib in your device. For example, using the emulator shell, you can take a look at device file systems and some of the system libraries. Using the Android Debug Bridge (adb), connect to the device, and then run the df command to inspect the device file systems, as shown in the next fragment:

user@ubuntu:~\$ adb shell # df

/dev: 47284K total, 0K used, 47284K available (block size 4096) /sqlite\_stmt\_journals: 4096K total, 0K used, 4096K available (block size 4096) /system: 65536K total, 43496K used, 22040K available (block size 4096) /data: 65536K total, 43004K used, 22532K available (block size 4096) /cache: 65536K total, 1156K used, 64380K available (block size 4096) /sdcard: 40309K total, 34114K used, 6195K available (block size 512)

# ls -l /system/lib

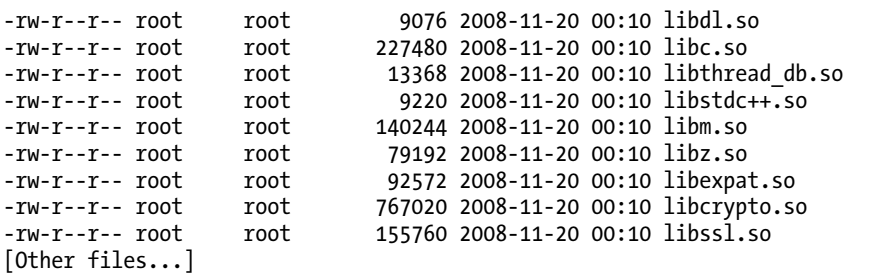

The df command displays information about the device file systems. From there, you can inspect the libraries stored in the device /system/lib folder. The ls command shows the most important libraries: C runtime (libc.so), Math runtime (libm.so), Gzip (libz.so), XML (libexpat.so), and others. These are the files you need to extract to the local system for the linking step. To extract them, you can create a simple script and use the emulator tool adb pull command to pull a file from the device to the local file system.

First, create a folder in your home directory to store these libraries:

\$ mkdir -p \$HOME/tmp/android/system/lib

\$ cd \$HOME/tmp/android/system/lib

Next, create a simple script to fetch the files from the device to the \$HOME/tmp/android/system/lib folder. The bash script in Listing 1-1 loops through the library names and pulls the file from the device /system/lib folder to the local file system current directory.

#### *Listing 1-1. Script to Fetch Device Libraries from /system/lib into the Local File System*

#!/bin/bash

```
# Device libraries for Emulator 1.5+ 
# These are located in/system/lib 
libs="browsertestplugin.so libEGL.so libFFTEm.so 
  libGLESv1_CM.so libaes.so libagl.so libandroid_runtime.so 
 libandroid servers.so libaudioflinger.so libc.so libc debug.so
  libcameraservice.so libcorecg.so libcrypto.so 
  libctest.so libcutils.so libdl.so libdrm1.so 
  libdrm1_jni.so libdvm.so libemoji.so 
  libexif.so libexpat.so libhardware.so libhardware_legacy.so 
  libicudata.so libicui18n.so libicuuc.so libjni_latinime.so 
 libjni pinyinime.so liblog.so libm.so libmedia.so libmedia jni.so
  libmediaplayerservice.so libnativehelper.so libnetutils.so 
  libopencoreauthor.so libopencorecommon.so libopencoredownload.so 
  libopencoredownloadreg.so libopencoremp4.so libopencoremp4reg.so 
  libopencorenet_support.so libopencoreplayer.so libopencorertsp.so 
  libopencorertspreg.so libpagemap.so libpixelflinger.so 
  libpvasf.so libpvasfreg.so libreference-ril.so libril.so libsgl.so 
  libskiagl.so libsonivox.so libsoundpool.so libsqlite.so 
  libsrec_jni.so libssl.so libstdc++.so libsurfaceflinger.so 
  libsystem_server.so libthread_db.so libui.so 
  libutils.so libvorbisidec.so libwbxml.so libwbxml_jni.so 
  libwebcore.so libwpa_client.so libxml2wbxml.so libz.so" 
# Loop thru lib names
```

```
for lib in $libs 
do 
             # Pull the library into the local file system 
             adb pull /system/lib/$lib ./
```

```
done
```
#### Installing the GNU Toolchain for ARM Processors

So far, so good. You have the Android source and the libraries for the device. The final software you need is a C compiler. This tool provides the C library, binary utilities, preprocessor, compiler, debugger, profiler, and linker required to build software for the ARM hardware used by the Android device. You will use the toolchain provided by the Sourcery G++ Lite Edition for ARM (http://www.codesourcery.com/ sgpp/lite/arm/portal/subscription?@template=lite).

You have two choices:

- Download the easy installer (see Figure 1-2).
- Get the tool in tar format and simply unzip it in your system. (I prefer to do it this way, as it is much faster).

If you choose to install from the tarball, you can unzip the archive on your desktop using the following command:

```
$ cd $HOME/Desktop 
$ tar zxvf arm-2008q3-72-arm-none-linux-gnueabi.tar.gz
```
Either way you choose to install the toolchain, you must add the bin folder to your system path so the toolchain can be invoked from the console. Add the following text to your \$HOME/.bashrc file:

ARM\_HOME=\$HOME/Desktop/arm-2008q3 export PATH=\$PATH:\$ARM\_HOME/bin

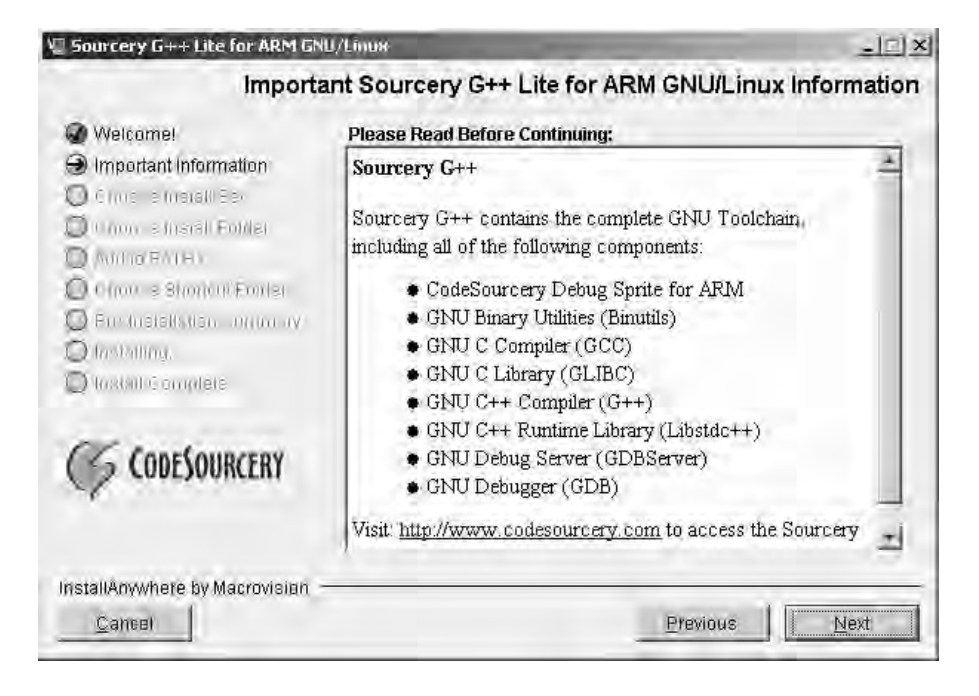

*Figure 1-2. Sourcery G++ Lite installer* 

Now you should have the toolchain ready for use. Perform a quick test by typing the following:

```
user@ubuntu:~$ arm-none-linux-gnueabi-gcc --version
```

```
arm-none-linux-gnueabi-gcc (Sourcery G++ Lite 2008q3-72) 4.3.2 
Copyright (C) 2008 Free Software Foundation, Inc. 
This is free software; see the source for copying conditions. 
There is NO warranty; not even for MERCHANTABILITY or FITNESS FOR A PARTICULAR PURPOSE.
```
Let's take a quick look at some of the most useful commands provided by the toolchain:

- arm-none-linux-gnueabi-gcc: This is the C compiler and is equivalent to the Linux gcc command. Most of the options are very close to those provided by its Linux counterpart.
- arm-none-linux-gnueabi-g++: This is the  $C++$  compiler, which wraps the gcc command with extra options for C++.
- arm-none-linux-gnueabi-ld: This is the linker used to build a final binary, either as a monolithic file (statically) or as a shared library (dynamically).
- arm-none-linux-gnueabi-objdump: This displays information about binary files.
- arm-none-linux-gnueabi-strip: This removes symbols and sections from binary files, including symbol and relocation information, debugging symbols and sections, nonglobal symbols, and others. This can help to reduce the size of the final executable.

For example, arm-none-linux-gnueabi-objdump is a very useful tool for peeking into your binaries. It shows you information such as the following:

- Archive header information
- Contents of the overall file header
- Assembler contents of executable sections
- Intermix source code with disassembly
- Contents of the dynamic symbol table
- Relocation entries in the file

So, to display symbol table information about the device C runtime (libc.so) pulled from the device into \$HOME/tmp/android/system/lib, use this command:

\$ arm-none-linux-gnueabi-objdump -T ~/tmp/android/system/lib/libc.so

```
DYNAMIC SYMBOL TABLE: 
00008560 l d .text 00000000 .text 
0002c638 l d .rodata 00000000 .rodata 
00032264 l d .ARM.extab 00000000 .ARM.extab 
00035004 l d .data.rel.ro 00000000 .data.rel.ro 
00035e58 l d .data 00000000 .data 
000370e4 l d .bss 00000000 .bss 
000195ec g DF .text 00000034 getwchar 
0000d134 g DF .text 00000000 longjmp 
...
```
A command like this can help you detect symbols used by your program but missing from the device standard libraries.

As you can see, the toolchain mirrors the GNU GCC toolchain. In fact, the only noticeable difference is that all the commands start with the prefix arm-none-linux-gnueabi.

With the toolchain in place, the last piece is a set of custom scripts to invoke the preceding commands.

#### Writing Custom Compilation Scripts

Why do you need a set of custom compilation scripts? Because they will make the original Linux compilation process as painless and transparent as possible when moving from the x86 to the ARM platform. Ideally, you shouldn't need to change anything in the original Makefile to compile code for ARM. However, as you'll see, this step can be incredibly painful, even for the seasoned C/C++ Linux developer.

This section presents two custom compilation scripts:

- agcc: This is a bash script meant to replace the GNU GCC compiler and wrap all dependencies for an Android device.
- ald: This is a bash script used in the linking process to create a final executable.

These scripts are critical and must be fully understood. But before we look at them, let's take a look at the x86 compilation process and how it differs for an ARM device.

#### The Traditional Linux Compilation Process

In the traditional x86 Linux compilation process, a developer has a set of C/C++ programs and a Makefile to build a final executable. The basic skeleton of a Makefile looks like this:

```
# Makefile Skeleton 
# Object files 
0BJS = file1.0 file2.0...# Header files 
INC = -Ifolder1 –Ifolder2 ... 
# Libraries and paths (used when linking) 
LIB = -lc -lm -Lpath1 -Lpath2 ...# Main target 
all: $(OBJS) 
       @echo Linking.. 
       gcc -o myapp $(OBJ) $(LIB) 
# Compile C files 
%o:%.c 
       @echo Compiling $<... 
       gcc -c $< $(INC)
```
The values OBJS, INC, and LIB (for objects, includes/headers, and libraries, respectively) are called *variables*. The all and %o entries are called *targets*. Variables have a value separated by an equal sign (=). Targets have dependencies separated by a colon (:). Below each target is a list of commands, preceded by a tab character.

To compile the application, type the command  $\frac{1}{2}$  make. This will trigger the execution of the main target all (this is a built-in name). The target is followed by a colon, then a series of dependencies—in this case, all:  $\$(0B]$ . Thus, when the main target kicks in, it will trigger the execution of the  $$(0B]$ ) dependencies, which define the application object files. These object files will, in turn, start the compilation process, defined by the target %o:%c, which essentially says, "process all .c files whenever an .o dependency is found." So. when a .c source file is read from the current directory, the following will be displayed in the console:

```
Compiling file1.c ... 
gcc -c file1.c -Ifolder1 -Ifolder2 ... 
Compiling file2c ... 
gcc -c file2c -Ifolder1 -Ifolder2 ...
```
Note the following lines in the Makefile:

@echo Compiling \$<... gcc  $-c$  \$ $\leftarrow$  \$(INC)

The instruction @echo tells GNU make to display a message to the console, and the value  $\frac{1}{2}$  is a builtin variable that tells make to use the second argument from the target %o:%c as an argument to the command (in this case, a .c file read from the file system). Note that the % character is equivalent to the DOS \* character, thus %.c means "all .c files in the current directory," The next line, gcc -c \$< \$(INC), will expand to gcc -c file1.c -Ifolder1 -Ifolder2 ....

The process will continue for all object files defined in the variable OBJ. Execution will then resume for the all target (provided there are no errors in the compilation process) with the linking step, and with the following line displayed on the console:

Linking...

The line gcc -o myapp \$(OBJ) \$(LIB) will be expanded as follows:

```
gcc -o myapp file1.o file2.o ... -lc -lm -Lpath1 -Lpath2
```
This will produce the final binary myapp, which can then be run from the console.

This works fine for a x86 PC system. However, it will not work in an Android device for several reasons. One is that the GCC produces binary files for an x86 architecture; desktop binaries will not run in an ARM processor. (This could be easily fixed by replacing gcc with arm-none-linux-gnueabi-gcc.)

Another problem is that commands such as arm-none-linux-gnueabi-gcc -c file1.c -Ifolder1 - Ifolder2 ... will compile the source code using standard header files (for the C runtime and others) bundled with the toolchain. Depending on the version you are using, this could cause undesired side effects, such as missing symbols at linkage time. For example, the following error is thrown when trying to compile a file from the 3D game Doom for ARM:

```
arm-none-linux-gnueabi-gcc -Werror -Dstricmp=strcasecmp 
-msoft-float -mcpu=arm9
```

```
-g -Wall -DX11 -fpic -o sys_linux.o -c 
/home/user/workspace/Android.Quake/native/Doom/sys_linux.c
```

```
cc1: warnings being treated as errors 
/home/user/workspace/Android.Quake.Preview/native/Quake/sys_linux.c: 
In function 'floating point exception handler':
/home/user/workspace/Android.Quake.Preview/native/Quake/sys_linux.c:350: 
error: implicit declaration of function 'sysv_signal'
```
This error is thrown because of a difference in the naming convention of the C system call signal (used to bind a user-defined function to an OS signal) between the toolchain (which implements the system call as signal), and the Android implementation (sysv\_signal).

Regarding missing symbols, if you build a shared library, the compiler will not choke when there are missing subroutines or variables within your code. This will ultimately cause the library not to load once the program starts. I found this difficult to deal with, as the tools to work with native code are cumbersome and difficult to use, especially for the newcomer. I have used a simple solution, which is to build a mini main program to invoke the shared library, as demonstrated in Chapter 2.

#### An Android Compilation Script

Listing 1-2 shows the bash script to aid in Android compilation, called agcc.

```
Listing 1-2. Compilation Helper Script (agcc)
```

```
#!/bin/bash 
############################################# 
# Android Compilation helper script 
# Uses the CodeSourcery G++ Toolchain for ARM 
############################################# 
############################################# 
# Root folder where files are installed 
# Update this to match your system 
############################################# 
HOME=/home/user 
# JVM location. Set to your location 
JAVA_HOME=/usr/lib/jvm/java-6-sun 
# Device system image 
SYS_ROOT=$HOME/tmp/android/system 
# Android source code 
SYS_DEV=$HOME/mydroid
```

```
# Code Sourcery Toolchain location 
TOOLCHAIN_ROOT=$HOME/Desktop/android/arm-2008q3
```

```
############################################# 
# Include locations 
# No need to change this 
############################################# 
BASE=$SYS_DEV/frameworks/base 
# C - Runtime 
LIBC=$SYS_DEV/bionic/libc 
# Math library 
LIBM=${SYS_DEV}/bionic/libm 
# Location of some required GCC compiler libraries 
TC=${SYS_DEV}/prebuilt/linux-x86/toolchain/arm-eabi-4.3.1/lib/gcc/arm-eabi/4.3.1 
# Kernel headers 
KERNEL=${SYS_DEV}/kernel 
# GNU GZIP 
LIBZ=${SYS_DEV}/external/zlib 
# XML Expat parser 
EXPAT=${SYS_DEV}/external/expat/lib 
# Includes 
AND_INC="-I$JAVA_HOME/include" 
AND_INC+=" -I${JAVA_HOME}/include/linux" 
AND_INC+=" -I${LIBC}/include " 
AND_INC+=" -I${LIBC}/arch-arm/include" 
AND_INC+=" -I${LIBC}/kernel/arch-arm/include " 
AND_INC+=" -I${LIBM}/include" 
AND_INC+=" -I${BASE}/include" 
ANDINC += " -I${TC}/include"
AND_INC+=" -I${KERNEL}/include" 
AND_INC+=" -I${KERNEL}/arch/arm/include -I${KERNEL}/arch/arm/mach-ebsa110/include" 
AND_INC+=" -I${SYS_DEV}/system/core/include" 
AND_INC+=" -I${LIBZ}" 
AND INC += " - I${EXPAT}"
############################################# 
# Toolchain compiler command 
############################################# 
CROSS=arm-none-linux-gnueabi-
GCC=${CROSS}gcc 
# Uncomment for debugging 
# echo ${GCC} -nostdinc $AND_INC $@ 
# Go! 
${GCC} -nostdinc ${AND_INC} "$@"
```